# **Emacs avec spacemacs**

- Objet : Customiser emacs et utiliser python3 (3.7 en ce moment)
- Niveau requis : [débutant,](http://debian-facile.org/tag:debutant?do=showtag&tag=d%C3%A9butant) [pour,](http://debian-facile.org/tag:pour?do=showtag&tag=pour) [l'installation,](http://debian-facile.org/tag:l-installation?do=showtag&tag=l%27installation) [avisé](http://debian-facile.org/tag:avise?do=showtag&tag=avis%C3%A9), [pour](http://debian-facile.org/tag:pour?do=showtag&tag=pour), [l'utilisation](http://debian-facile.org/tag:l-utilisation?do=showtag&tag=l%27utilisation)
- Commentaires : Tout cela est fait à partir d'une Buster!
- Débutant, à savoir : [Utiliser GNU/Linux en ligne de commande, tout commence là !.](http://debian-facile.org/doc:systeme:commandes:le_debianiste_qui_papillonne)  $\ddot{\mathbf{\Theta}}$

## **Introduction**

Spacemacs est une suite de scripts permettant un fonctionnement modal, ce qui évite de faire trop de nœuds avec nos doigts… Par défault il utilise le mode vi pour que les commandes clavier se rapprochent de vi/vim. Ils ont rajouté un système basé sur la touche « espace » qui n'est pas mal, couplé avec which-keys qui permet d'avoir les fonctions associées pour la suite des touches. <http://spacemacs.org/>

## **Installation**

#### **installez emacs**

apt install emacs

#### **Installez spacemacs**

```
git clone https://github.com/syl20bnr/spacemacs ~/.emacs.d
```
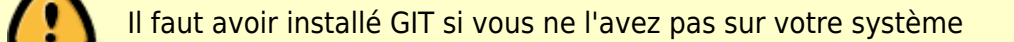

Lancez Emacs à partir du menu applications emacs (gui) ça va poser quelques questions, il faut choisir le mode vim. Puis ça installe quelques paquets de elpa. Le fichier de configuration se trouve dans

~/.spacemacs

#### **Installez python 3**

Pour pouvoir utiliser [python3](https://packages.debian.org/buster/idle-python3.7) il faut l'installer car par default c'est la version 2.7 qui est installée

apt install python3.7

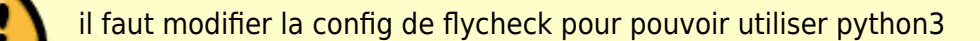

#### **Installation des layers python syntax-checking et colors**

On va commencer par installer le layer syntax-checking en éditant le fichier de configuration ~/.spacemacs Dans ce fichier aprés la ligne dotspacemacs-configuration il faut ajouter python et syntax-checking tant que nous y sommes on peux aussi mettre colors (Ça permet d'avoir des couleurs uniques par type d'identifiant).

Le layer python va installer plusieurs pacakges dans ~/.emacs.d/elpa/

#### **Modification de flycheck pour pouvoir utiliser python 3**

Pour modifier flycheck il faut customiser le groupe avec la commande:

```
:customize-group
```
ça va mettre une [liste](https://debian-facile.org/images/file-R1e38ac210ba2772da4fe8d7b3876a6a9) que vous pouvez faire défiler avec la fleche haut ou bas, si [vous commencer à](https://debian-facile.org/images/file-R312974b1f9f7521dfd177206f5b5cc29) [taper le mot flycheck](https://debian-facile.org/images/file-R312974b1f9f7521dfd177206f5b5cc29) ça va filtrer la liste. Se mettre sur le mot flycheck et validez avec entrée. [Ce qui](https://debian-facile.org/images/file-Rcbd5d892c41a8e702670b3184918f0cf) [devrai donner ça!](https://debian-facile.org/images/file-Rcbd5d892c41a8e702670b3184918f0cf)

## **Utilisation**

Une des premières choses à faire est de réaliser le tutor pour cela il cela à partir de la page d'acceuille il faut taper SPC h T (SPC c'est l'espace) Il y aussi le tutor spécifique de emacs, pour savoir se servir du mode emacs, accessible avec : C-h t C-h est la notation dans emacs pour CTRL-H

### **Commandes en vrac (work in progress...)**

On passe en mode commande avec <escape> pour rechercher un terme **: /dotspacemacsconfiguration**

- pour abandonner une édition en cours: C-g (c'est à dire Ctrl-G)
- en mode commande taper « :u » pour annuler la dernière modification.
- pour sauvegarder :w: /dotspacemacs-configuration
- en mode commande pour retourner sur la page d'acceuille : <space> b h b pour buffer, h comme home
- pour redémarrer : <space> q r
- pour quitter :q
- Pour voir le doc du layer python <space> h l

From: <http://debian-facile.org/> - **Documentation - Wiki**

Permanent link: **<http://debian-facile.org/utilisateurs:cemoi:tutos:spacemacs>**

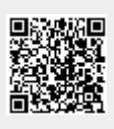

Last update: **30/06/2019 13:46**